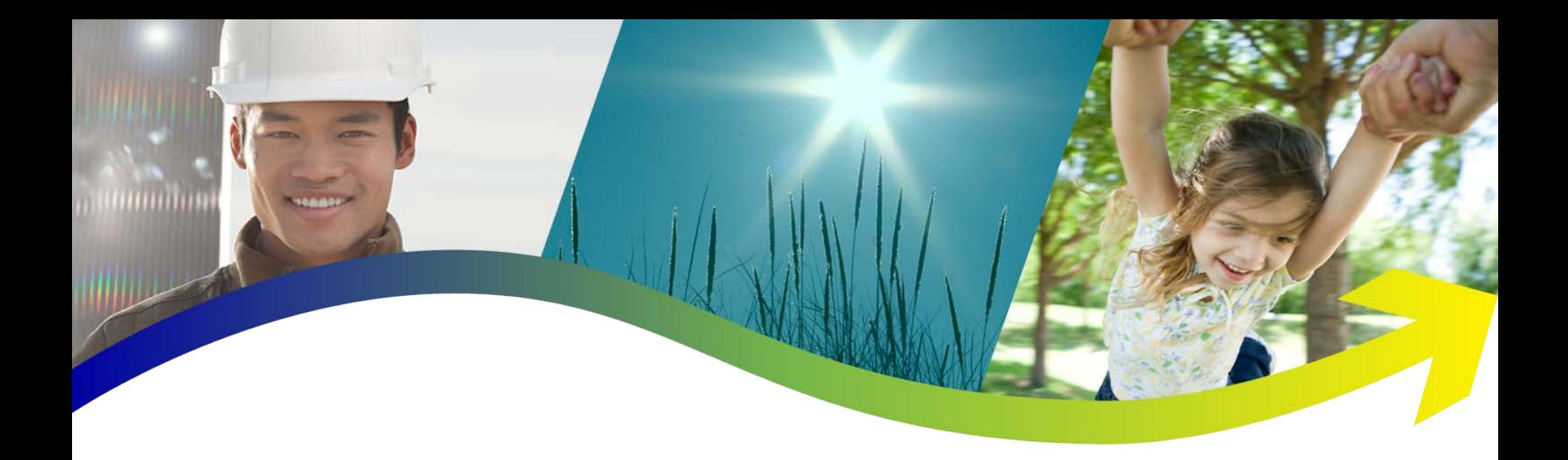

### **YS170/YS1700 and HyperTerminal**

Tech note TN12009

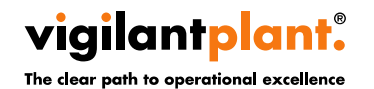

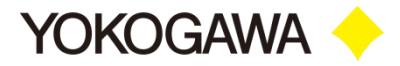

**WAY** Overview

- **This tech note describes how to configure the YS170/YS1700 controllers and HyperTerminal to communicate with each other.**
- **Follow Slide 3 for YS170 settings.**
- **Follow Side 4&5 for YS1700 settings.**
- **HyperTerminal settings are identical for both controllers.**

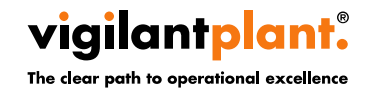

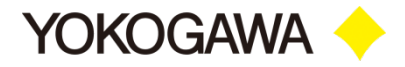

**Example 20 Fellish CONFIG1 screen and set COMM parameters**

- **1. ADRS: Controller Address**
- **2. STBIT: Stop Bits**
- **3. PAR: Parity**
- **4. BPS: Communication Speed**

#### **Example: ADRS-1, STBIT-1, PAR-NO, BPS-9600.**

 NOTE: These values must match the settings used in HyperTerminal.

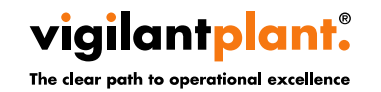

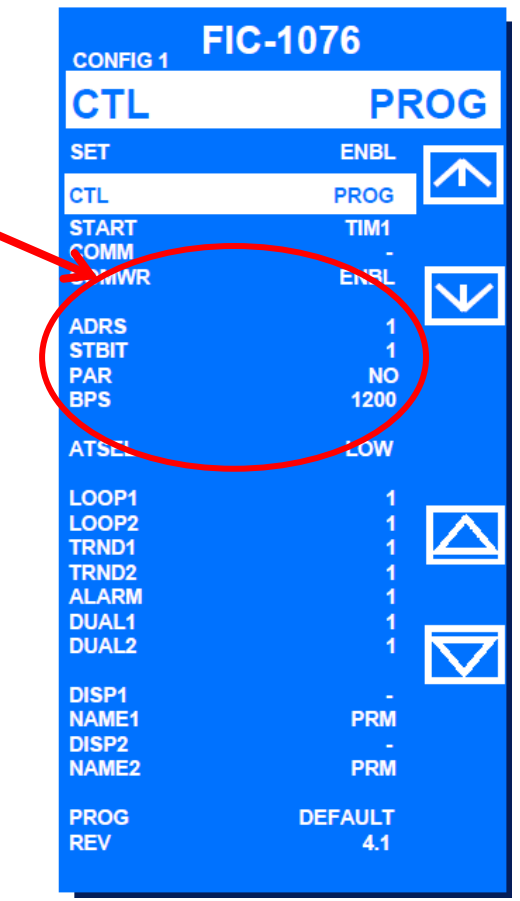

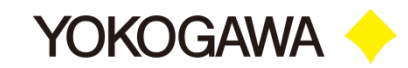

*W***yS1700 Settings (part 1)** 

### **Example 20 The COMM screen and set COMM parameters**

- **1. PSL: Protocol Select (Must be set to YS)**
- **2. ADRS: Controller address**
- **3. STBIT: Stop Bits**
- **4. PAR: Parity**
- **5. DLEN: Data Length**
- **6. BPS: Communication Speed**

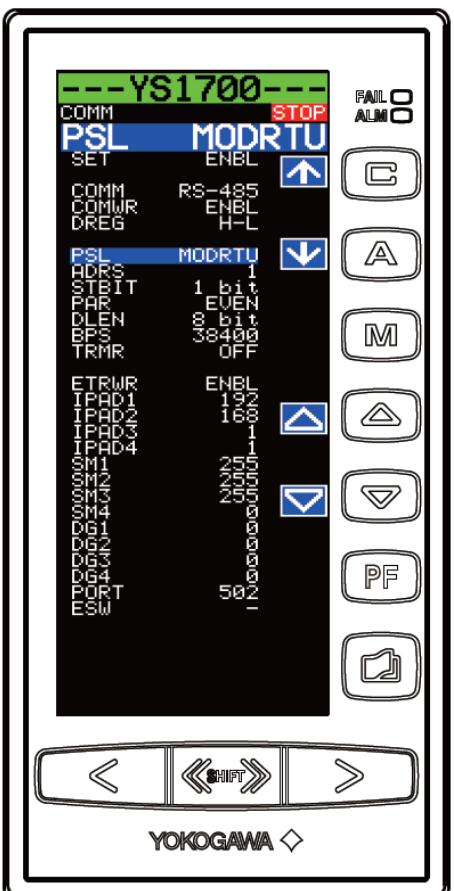

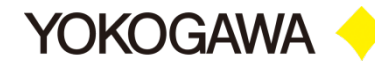

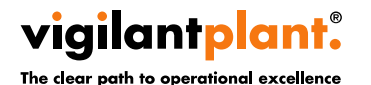

### **Setting example:**

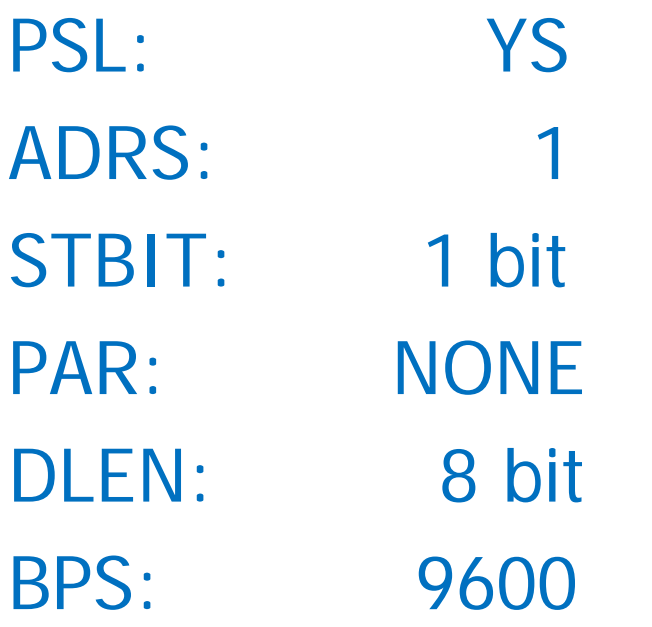

NOTE: These values must match the settings used in HyperTerminal.

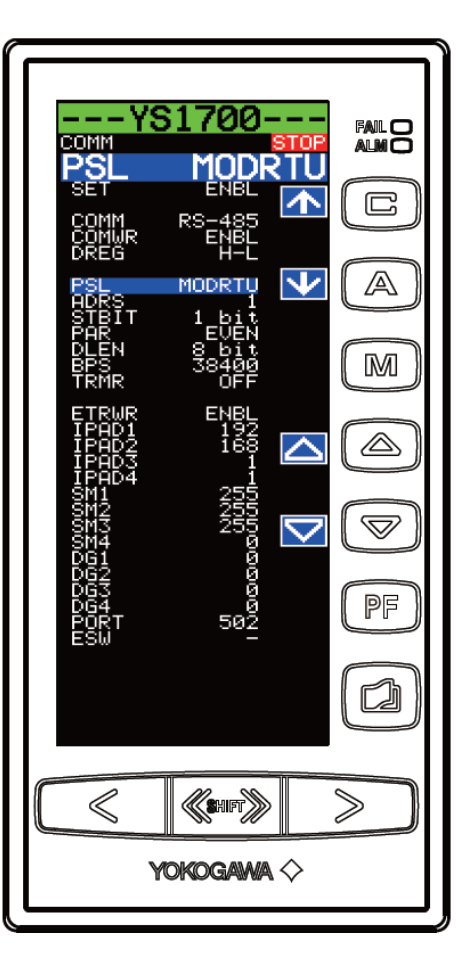

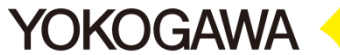

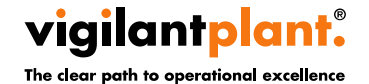

## **EXAGOM Port Settings Flow control must be set to Xon/Xoff**

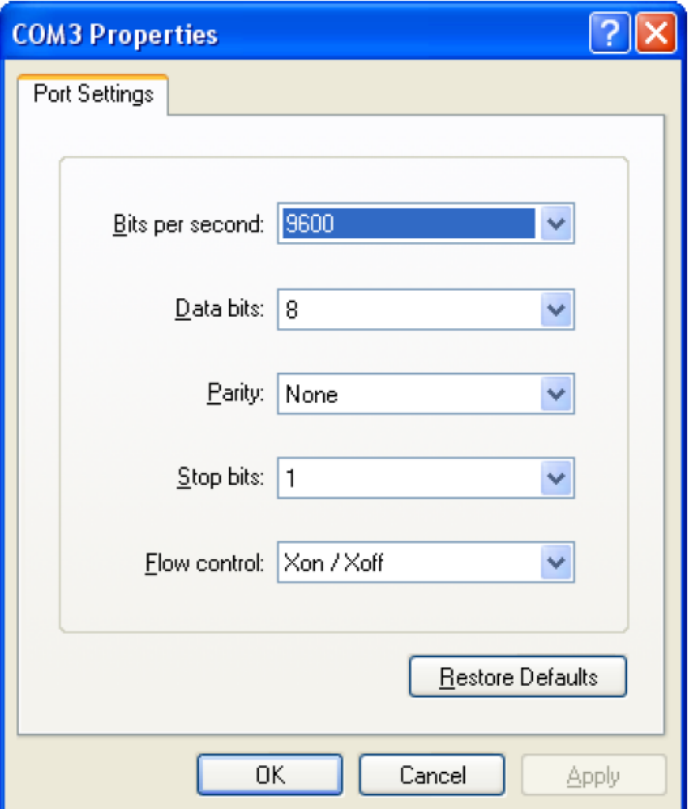

NOTE: These values must match the settings on the controller.

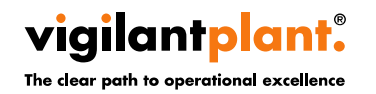

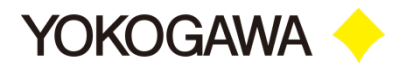

#### *<b>Terminal Settings*

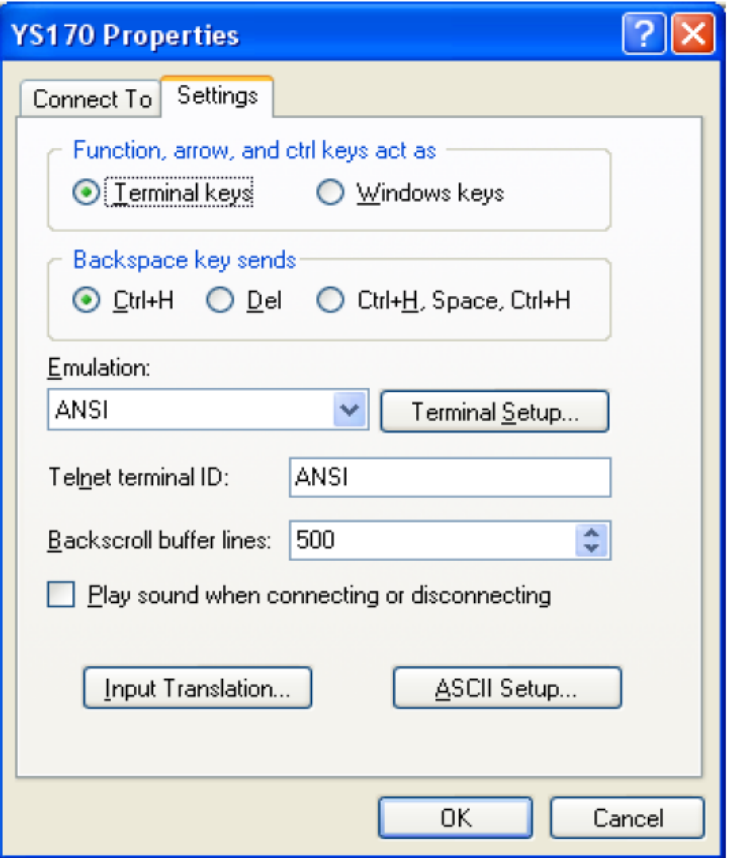

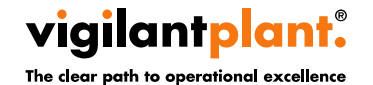

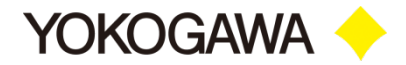

#### **ASCII Setup**

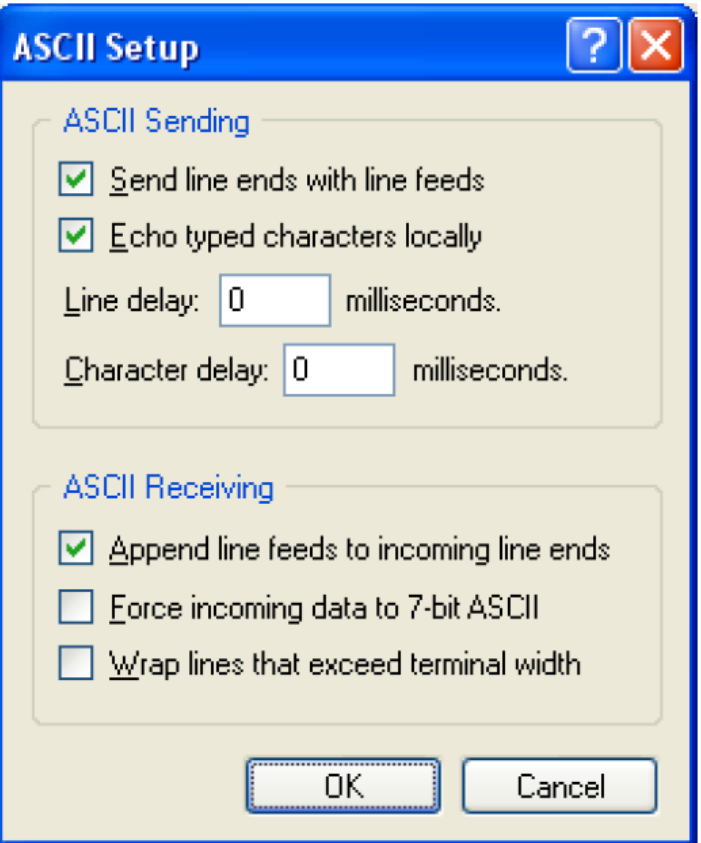

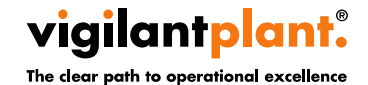

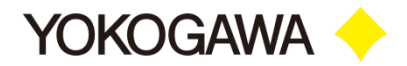

**EXTER 10 THE SET IS SET IS A THE WARK THE VS AS a string.** 

**Example 2 Construct the command in Notepad or Wordpad and then CUT/PASTE into HyperTerminal.**

 $\rightarrow$  Follow this *IMMEDIATELY* by hitting the **ENTER key.**

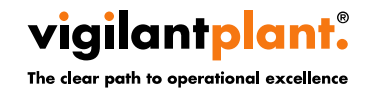

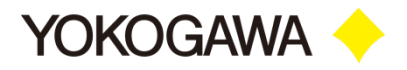

**Example**

### **EXAMPLE DG 01 01 SV1 into HyperTerminal.**

### **Follow this** *IMMEDIATELY* **by hitting the ENTER key.**

**The is will retrieve (DG or data get), from controller address 01 (01), one byte of data (01) which is the set point (SV1).**

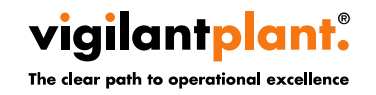

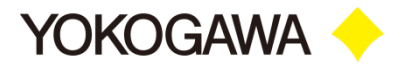

#### *<b>Data Commands*

#### **Example**

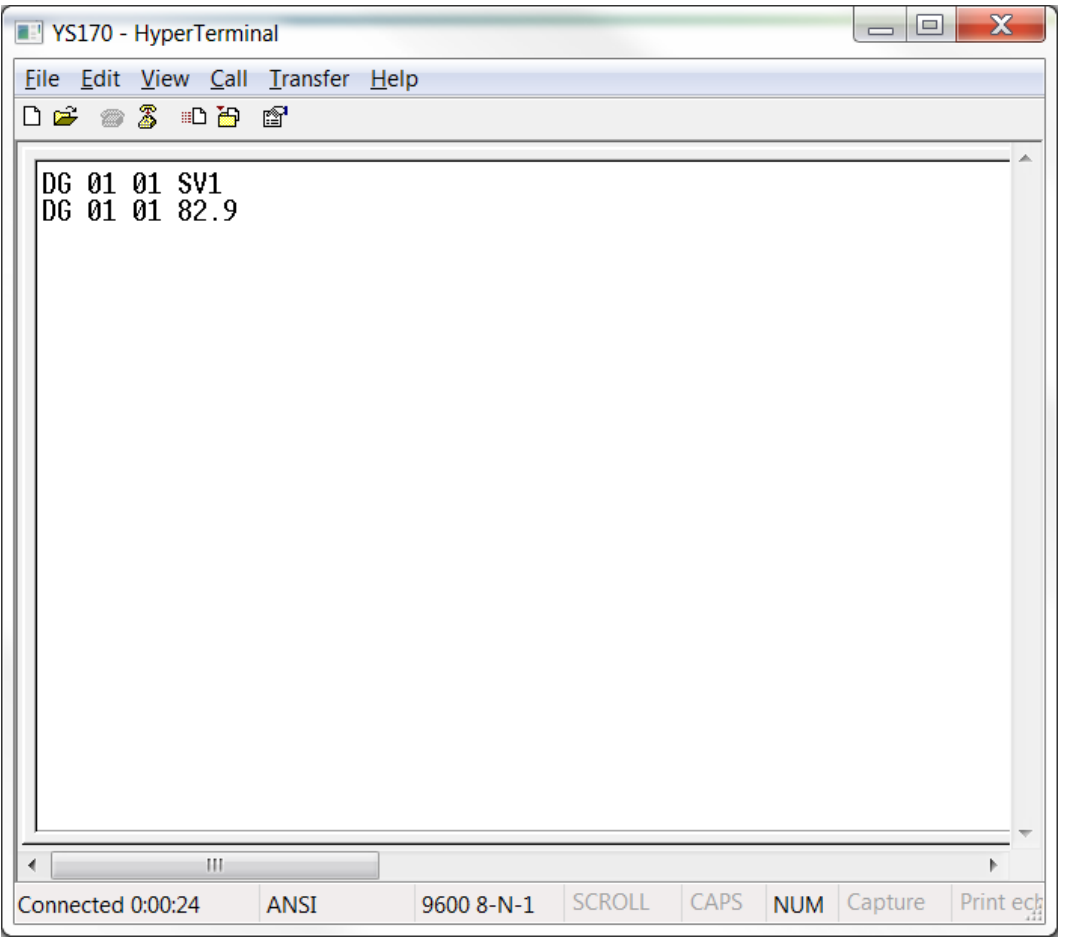

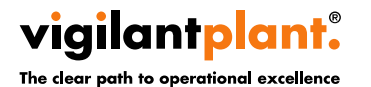

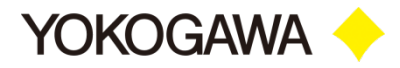

# **Thank you!**

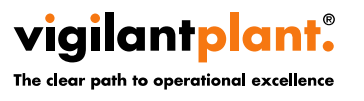

<Document Number> Copyright © Yokogawa Electric Corporation <date/time>

- 12 -

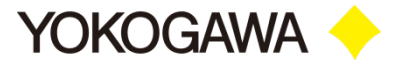